# **Django CKEditor Documentation**

*Release 6.7.0*

**The Django-CKEditor Team**

**Sep 21, 2023**

## **Contents**

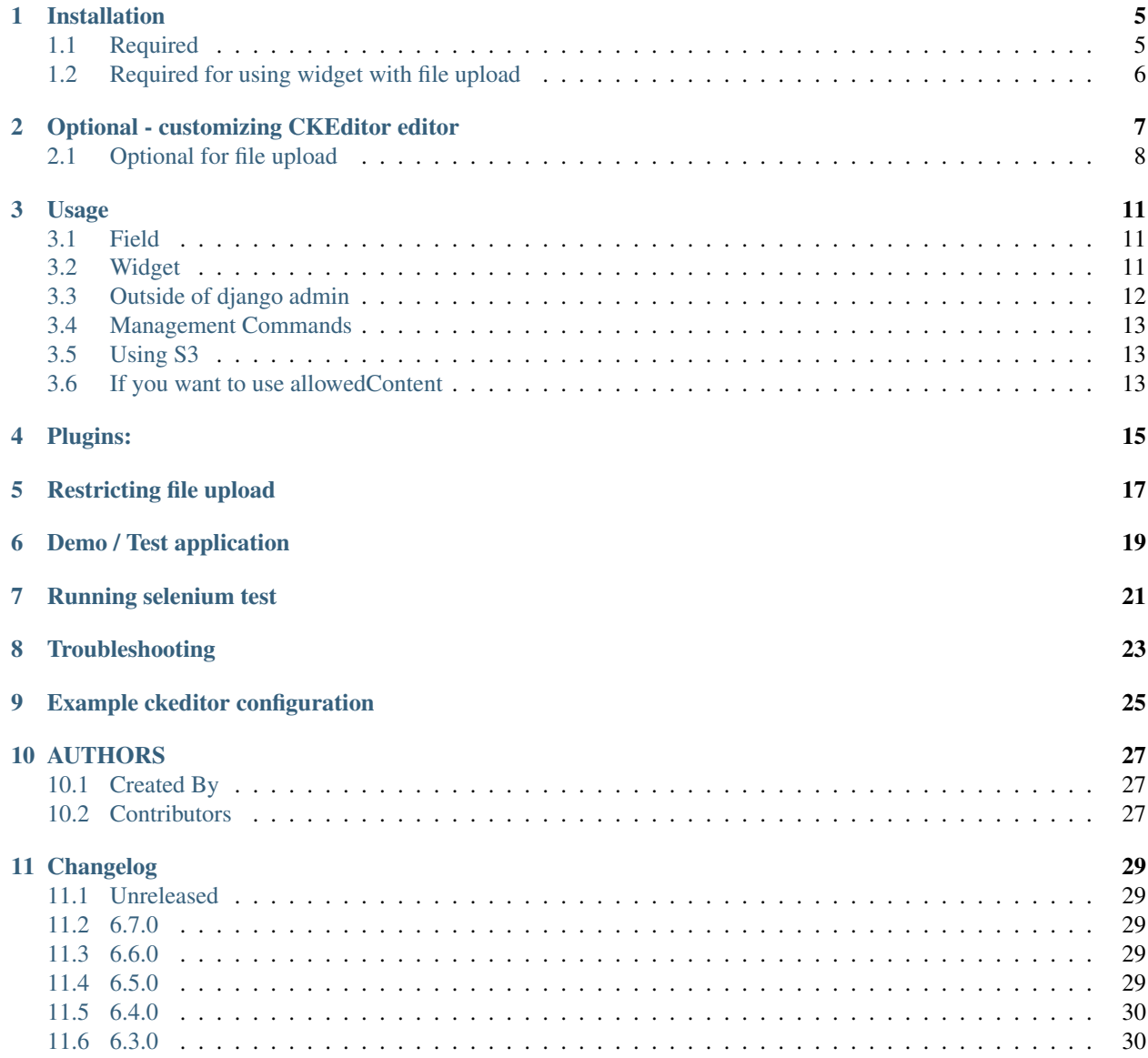

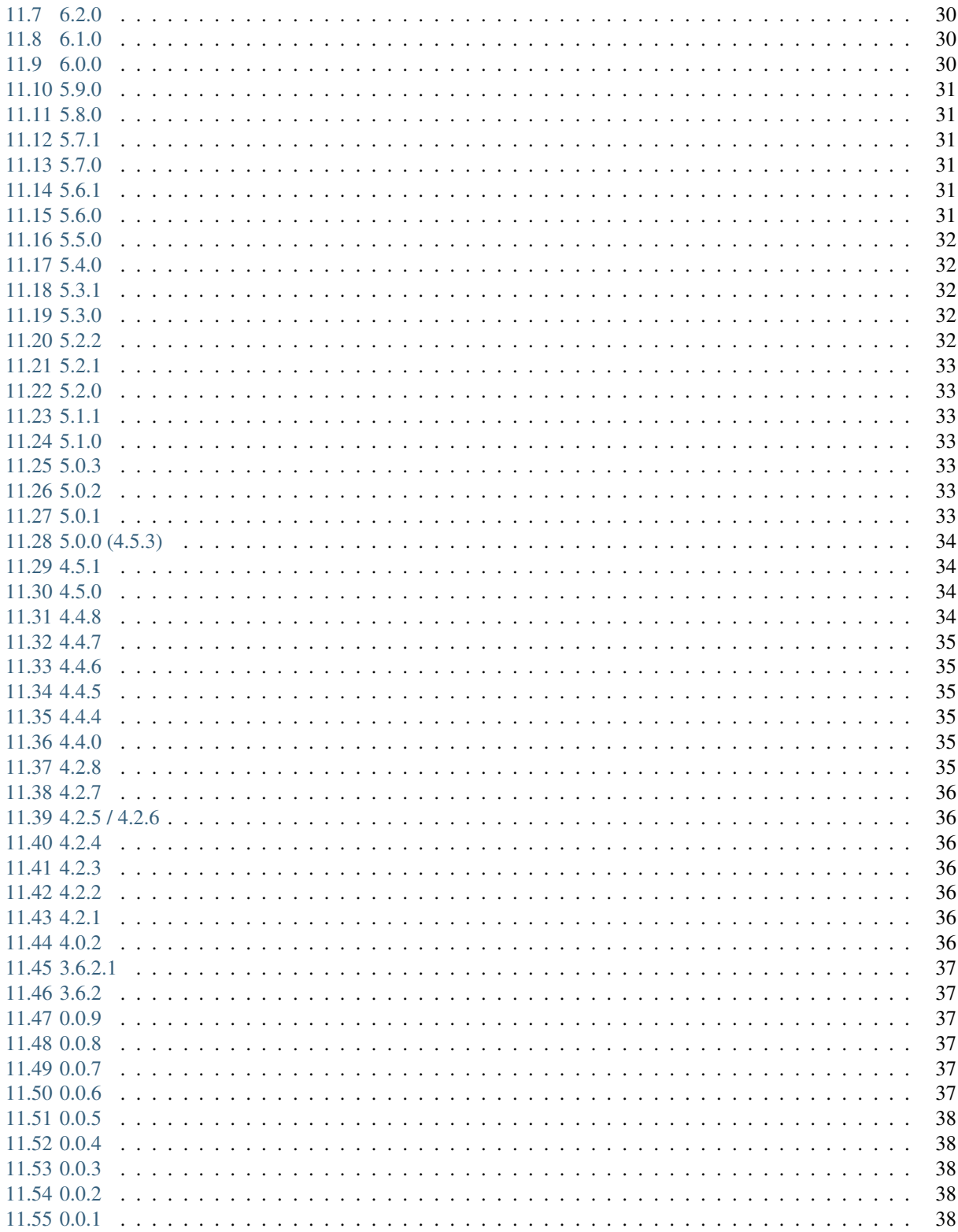

#### Django admin CKEditor integration.

Provides a RichTextField, RichTextUploadingField, CKEditorWidget and CKEditorUploadingWidget utilizing CKEditor with image uploading and browsing support included.

This version also includes:

- 1. support to django-storages (works with S3)
- 2. updated ckeditor to version 4.18.0
- 3. included all ckeditor language and plugin files to make everyone happy! ( [only the plugins maintained by the](https://github.com/ckeditor/ckeditor-dev/tree/4.6.2/plugins) [ckeditor develops team](https://github.com/ckeditor/ckeditor-dev/tree/4.6.2/plugins) )

#### **Contents**

- *Django CKEditor*
	- *[Installation](#page-8-0)*
		- \* *[Required](#page-8-1)*
		- \* *[Required for using widget with file upload](#page-9-0)*
	- *[Optional customizing CKEditor editor](#page-10-0)*
		- \* *[Optional for file upload](#page-11-0)*
	- *[Usage](#page-14-0)*
		- \* *[Field](#page-14-1)*
		- \* *[Widget](#page-14-2)*
		- \* *[Outside of django admin](#page-15-0)*
		- \* *[Management Commands](#page-16-0)*
		- \* *[Using S3](#page-16-1)*
		- \* *[If you want to use allowedContent](#page-16-2)*
	- *[Plugins:](#page-18-0)*
	- *[Restricting file upload](#page-20-0)*
	- *[Demo / Test application](#page-22-0)*
	- *[Running selenium test](#page-24-0)*
	- *[Troubleshooting](#page-26-0)*
	- *[Example ckeditor configuration](#page-28-0)*

• *[AUTHORS](#page-30-0)*

– *[Created By](#page-30-1)*

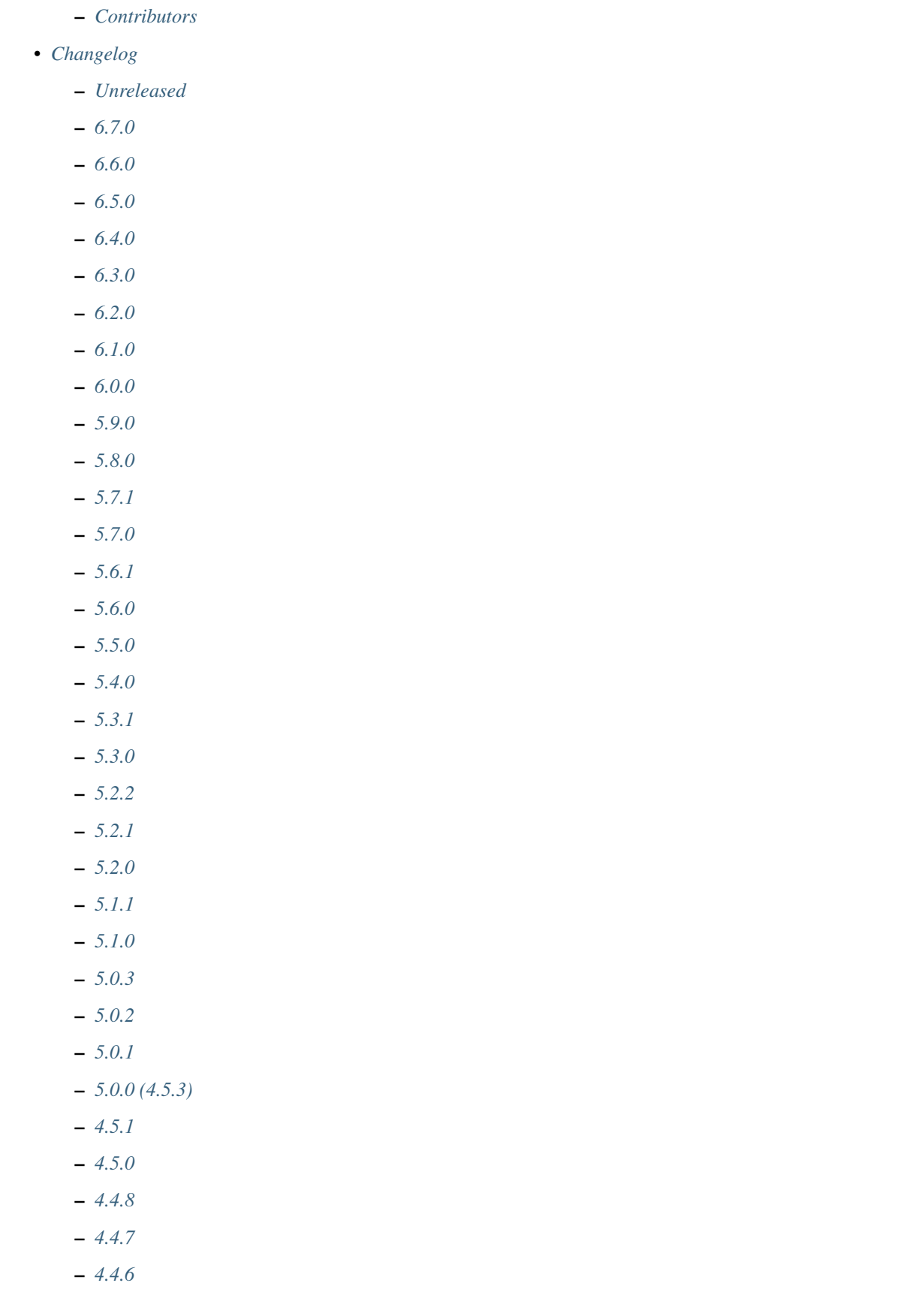

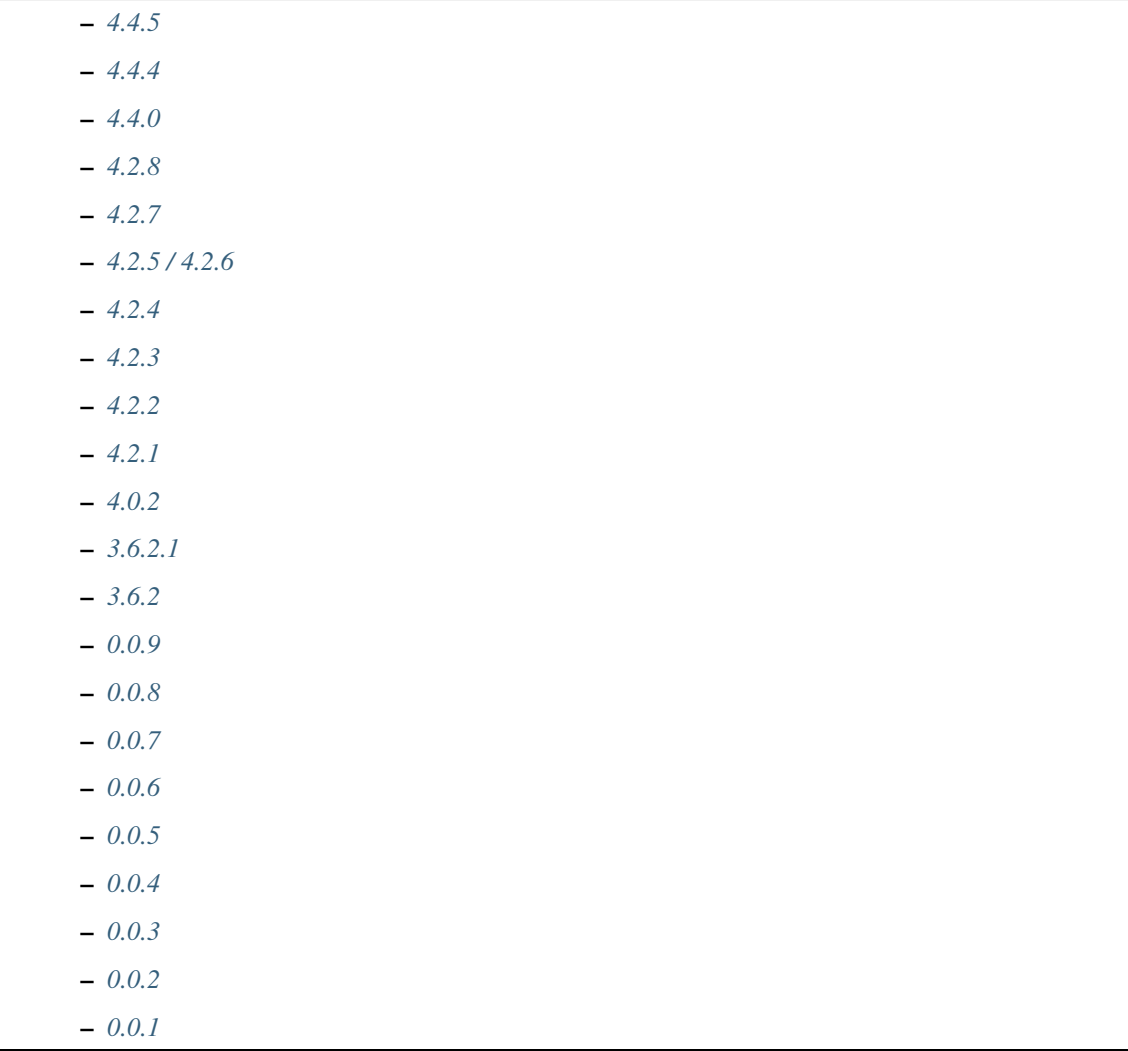

#### Installation

#### <span id="page-8-1"></span><span id="page-8-0"></span>**1.1 Required**

1. Install or add django-ckeditor to your python path.

```
pip install django-ckeditor
```
- 2. Add ckeditor to your INSTALLED\_APPS setting.
- 3. Run the collectstatic management command: \$ ./manage.py collectstatic. This will copy static CKEditor required media resources into the directory given by the STATIC\_ROOT setting. See [Django's](https://docs.djangoproject.com/en/dev/howto/static-files) [documentation on managing static files](https://docs.djangoproject.com/en/dev/howto/static-files) for more info.
- 4. CKEditor needs to know where its assets are located because it loads them lazily only when needed. The location is determined in the ckeditor-init.js script. and defaults to static/ckeditor/ckeditor/. This does not work all the time, for example when using ManifestStaticFilesStorage, any asset packaging pipeline or whatnot. django-ckeditor is quite good at automatically detecting the correct place even then, but sometimes you have to hardcode CKEDITOR\_BASEPATH somewhere. This can be hardcoded in settings, i.e.:

CKEDITOR BASEPATH = "/my\_static/ckeditor/ckeditor/"

It is possible to override the admin/change\_form.html template with your own if you really need to do this, i.e.:

```
{% extends "admin/change_form.html" %}
{% block extrahead %}
<script>window.CKEDITOR_BASEPATH = '/my_static/ckeditor/ckeditor/';</script>
{{ block.super }}
{% endblock %}
```
Of course, you should adapt this snippet to your needs when using CKEditor outside the admin app.

#### <span id="page-9-0"></span>**1.2 Required for using widget with file upload**

- 1. Add ckeditor\_uploader to your INSTALLED\_APPS setting.
- 2. Add a CKEDITOR\_UPLOAD\_PATH setting to the project's settings.py file. This setting specifies a relative path to your CKEditor media upload directory. CKEditor uses Django's storage API. By default, Django uses the file system storage backend (it will use your MEDIA\_ROOT and MEDIA\_URL) and if you don't use a different backend you have to have write permissions for the CKEDITOR\_UPLOAD\_PATH path within MEDIA\_ROOT, i.e.:

CKEDITOR\_UPLOAD\_PATH = "uploads/"

When using default file system storage, images will be uploaded to "uploads" folder in your MEDIA\_ROOT and urls will be created against MEDIA\_URL (/media/uploads/image.jpg).

If you want to be able to have control over filename generation, you have to add a custom filename generator to your settings:

```
# utils.py
def get_filename(filename, request):
    return filename.upper()
```

```
# settings.py
```

```
CKEDITOR_FILENAME_GENERATOR = 'utils.get_filename'
```
CKEditor has been tested with django FileSystemStorage and S3BotoStorage. There are issues using S3Storage from django-storages.

- 3. For the default filesystem storage configuration, MEDIA\_ROOT and MEDIA\_URL must be set correctly for the media files to work (like those uploaded by the ckeditor widget).
- 4. Add CKEditor URL include to your project's urls.py file:

path('ckeditor/', include('ckeditor\_uploader.urls')),

5. Note that by adding those URLs you add views that can upload and browse through uploaded images. Since django-ckeditor 4.4.6, those views are decorated using @staff\_member\_required. If you want a different permission decorator (login\_required, user\_passes\_test etc.) then add views defined in ckeditor.urls manually to your urls.py.

### Optional - customizing CKEditor editor

<span id="page-10-0"></span>1. Add a CKEDITOR\_CONFIGS setting to the project's settings.py file. This specifies sets of CKEditor settings that are passed to CKEditor (see CKEditor's [Setting Configurations\)](http://docs.ckeditor.com/#!/guide/dev_configuration), i.e.:

```
CKEDITOR_CONFIGS = {
    'awesome_ckeditor': {
        'toolbar': 'Basic',
    },
}
```
The name of the settings can be referenced when instantiating a RichTextField:

content = RichTextField(config\_name='awesome\_ckeditor')

The name of the settings can be referenced when instantiating a CKEditorWidget:

widget = CKEditorWidget(config\_name='awesome\_ckeditor')

By specifying a set named default you'll be applying its settings to all RichTextField and CKEditorWidget objects for which config\_name has not been explicitly defined

```
CKEDITOR_CONFIGS = {
    'default': {
        'toolbar': 'full',
        'height': 300,
        'width': 300,
    },
}
```
It is possible to create a custom toolbar

```
CKEDITOR_CONFIGS = {
    'default': {
        'toolbar': 'Custom',
        'toolbar_Custom': [
```
(continues on next page)

(continued from previous page)

```
['Bold', 'Italic', 'Underline'],
            ['NumberedList', 'BulletedList', '-', 'Outdent', 'Indent', '-',
˓→'JustifyLeft', 'JustifyCenter', 'JustifyRight', 'JustifyBlock'],
            ['Link', 'Unlink'],
            ['RemoveFormat', 'Source']
       ]
    }
}
```
If you want or need plugins which are not part of django-ckeditor's plugin set you may specify assets and plugins as follows:

```
text = RichTextField(
        config_name='forum-post',
        # CKEDITOR.config.extraPlugins:
        extra_plugins=['someplugin'],
        # CKEDITOR.plugins.addExternal(...)
        external_plugin_resources=[(
            'someplugin',
            '/static/.../path-to-someplugin/',
            'plugin.js',
        )],
    \lambdaAlternatively, those settings can also be provided through
``CKEDITOR_CONFIGS``.
```
## <span id="page-11-0"></span>**2.1 Optional for file upload**

- 1. All uploaded files are slugified by default. To disable this feature, set CKEDITOR UPLOAD SLUGIFY FILENAME to False.
- 2. Set the CKEDITOR\_RESTRICT\_BY\_USER setting to True in the project's settings.py file (default False). This restricts access to uploaded images to the uploading user (e.g. each user only sees and uploads their own images). Upload paths are prefixed by the string returned by get\_username. If CKEDITOR RESTRICT BY USER is set to a string, the named property is used instead. Superusers can still see all images. NOTE: This restriction is only enforced within the CKEditor media browser.
- 3. Set the CKEDITOR\_BROWSE\_SHOW\_DIRS setting to True to show directories on the "Browse Server" page. This enables image grouping by directory they are stored in, sorted by date.
- 4. Set the CKEDITOR\_RESTRICT\_BY\_DATE setting to True to bucked uploaded files by year/month/day.
- 5. You can set a custom file storage for CKEditor uploader by defining it under CKEDITOR\_STORAGE\_BACKEND variable in settings.
- 6. You can set CKEDITOR\_IMAGE\_BACKEND to one of the supported backends to enable thumbnails in ckeditor gallery. By default, no thumbnails are created and full-size images are used as preview. Supported backends:
	- ckeditor uploader.backends.PillowBackend: Uses Pillow
- 7. With the PillowBackend backend, you can change the thumbnail size with the CKEDITOR\_THUMBNAIL\_SIZE setting (formerly THUMBNAIL\_SIZE). Default value: (75, 75)

8. With the PillowBackend backend, you can convert and compress the uploaded images to jpeg, to save disk space. Set the CKEDITOR\_FORCE\_JPEG\_COMPRESSION setting to True (default False) You can change the CKEDITOR\_IMAGE\_QUALITY setting (formerly IMAGE\_QUALITY), which is passed to Pillow:

The image quality, on a scale from 1 (worst) to 95 (best). The default is 75. Values above 95 should be avoided; 100 disables portions of the JPEG compression algorithm and results in large files with hardly any gain in image quality.

This feature is disabled for animated images.

#### Usage

#### <span id="page-14-1"></span><span id="page-14-0"></span>**3.1 Field**

The quickest way to add rich text editing capabilities to your models is to use the included RichTextField model field type. A CKEditor widget is rendered as the form field but in all other regards the field behaves like the standard Django TextField. For example:

```
from django.db import models
from ckeditor.fields import RichTextField
class Post(models.Model):
    content = RichTextField()
```
For file upload support use RichTextUploadingField from ckeditor\_uploader.fields.

#### <span id="page-14-2"></span>**3.2 Widget**

Alternatively, you can use the included CKEditorWidget as the widget for a formfield. For example:

```
from django import forms
from django.contrib import admin
from ckeditor.widgets import CKEditorWidget
from post.models import Post
class PostAdminForm(forms.ModelForm):
   content = forms.CharField(widget=CKEditorWidget())
    class Meta:
       model = Post
        fields = '__all__'class PostAdmin(admin.ModelAdmin):
```
(continues on next page)

(continued from previous page)

```
form = PostAdminForm
```

```
admin.site.register(Post, PostAdmin)
```
For file upload support use CKEditorUploadingWidget from ckeditor\_uploader.widgets.

#### Overriding widget template

In Django >=1.11 for overriding ckeditor/widget.html you have three ways:

- 1. Place ckeditor/widget.html in BASE\_DIR/templates
	- Change FORM\_RENDERER to TemplateSettings.

FORM\_RENDERER = 'django.forms.renderers.TemplatesSetting'

• Include templates folder in DIRS

```
TEMPLATES = [{
    ...
    'DIRS': [os.path.join(BASE_DIR, 'templates'), ],
    ...
}]
```
- Add 'django.forms' to INSTALLED\_APPS.
- 2. Place ckeditor/widget.html in your\_app/templates and place 'your\_app' before 'ckeditor' and 'ckeditor\_uploader' in INSTALLED\_APPS.
- 3. Inherit from CKEditorWidget and override template\_name with a custom template available in TEM-PLATES DIRS as defined settings.py.

```
class MyCustomCKEditorWidget(CKEditorWidget):
  template_name = "templates/custom_ckeditor/widget.html"
```
#### <span id="page-15-0"></span>**3.3 Outside of django admin**

When you are rendering a form outside the admin panel, you'll have to make sure all form media is present for the editor to work. One way to achieve this is like this:

```
<form>
    {{ myform.media }}
    {{ myform.as_p }}
    <input type="submit"/>
\langle form>
```
or you can load the media manually as it is done in the demo app:

```
{% load static %}
<script type="text/javascript" src="{% static "ckeditor/ckeditor-init.js" %}"></
˓→script>
<script type="text/javascript" src="{% static "ckeditor/ckeditor/ckeditor.js" %}"></
˓→script>
```
When you need to render RichTextField's HTML output in your templates safely, just use {{ content | safe }}, [Django's safe filter](https://docs.djangoproject.com/en/2.0/ref/templates/builtins/#std:templatefilter-safe)

#### <span id="page-16-0"></span>**3.4 Management Commands**

Included is a management command to create thumbnails for images already contained in CKEDITOR\_UPLOAD\_PATH. This is useful to create thumbnails when using django-ckeditor with existing images. Issue the command as follows:

\$ ./manage.py generateckeditorthumbnails

NOTE: If you're using custom views remember to include ckeditor.js in your form's media either through {{ form. media } or through a <script> tag. Admin will do this for you automatically. See [Django's Form Media docs](http://docs.djangoproject.com/en/dev/topics/forms/media/) for more info.

## <span id="page-16-1"></span>**3.5 Using S3**

See <https://django-storages.readthedocs.org/en/latest/>

NOTE: django-ckeditor will not work with S3 through django-storages without this line in settings. py:

AWS\_QUERYSTRING\_AUTH = **False**

#### <span id="page-16-2"></span>**3.6 If you want to use allowedContent**

To get allowedContent to work, disable **stylesheetparser** plugin. So include this in your settings.py.:

```
CKEDITOR_CONFIGS = {
    "default": {
        "removePlugins": "stylesheetparser",
    }
}
```
#### Plugins:

<span id="page-18-0"></span>django-ckeditor includes the following ckeditor plugins, but not all are enabled by default:

```
a11yhelp, about, adobeair, ajax, autoembed, autogrow, autolink, bbcode, clipboard,
˓→codesnippet,
codesnippetgeshi, colordialog, devtools, dialog, div, divarea, docprops, embed,
˓→embedbase,
embedsemantic, filetools, find, flash, forms, iframe, iframedialog, image, image2,
˓→language,
lineutils, link, liststyle, magicline, mathjax, menubutton, notification,
˓→notificationaggregator,
pagebreak, pastefromword, placeholder, preview, scayt, sharedspace, showblocks,
˓→smiley,
sourcedialog, specialchar, stylesheetparser, table, tableresize, tabletools,
˓→templates, uicolor,
uploadimage, uploadwidget, widget, wsc, xml
```
The image/file upload feature is done by the *uploadimage* plugin.

## Restricting file upload

- <span id="page-20-0"></span>1. To restrict upload functionality to image files only, add CKEDITOR\_ALLOW\_NONIMAGE\_FILES = False in your settings.py file. Currently non-image files are allowed by default.
- 2. By default the upload and browse URLs use staff\_member\_required decorator ckeditor\_uploader/urls.py if you want other decorators just insert two urls found in that urls.py and don't include it.

## Demo / Test application

<span id="page-22-0"></span>If you clone the repository you will be able to run the ckeditor\_demo application.

- 1. pip install -r ckeditor\_demo\_requirements.txt
- 2. Run python manage.py migrate
- 3. Create a superuser if you want to test the widget in the admin panel
- 4. Start the development server.

There is a forms.Form on the main page (/) and a model in admin that uses the widget for a model field. Database is set to sqlite3 and STATIC/MEDIA\_ROOT to folders in temporary directory.

## Running selenium test

<span id="page-24-0"></span>The recommended way to run selenium tests is using tox. Select the appropriate selenium driver using the SELENIUM environment variable and optionally specify that you want to run only one environment since selenium takes some time and/or since you do not have all supported versions of Python installed locally. The example uses the combination of Python 3.9 and Django 4.0 which is a supported combination at the time of writing:

```
# Either
SELENIUM=firefox tox -e py39-dj40
# Or
SELENIUM=chromium tox -e py39-dj40
# Or even
SELENIUM=firefox tox
```
## Troubleshooting

<span id="page-26-0"></span>If your browser has problems displaying uploaded images in the image upload window you may need to change Django settings:

X\_FRAME\_OPTIONS = 'SAMEORIGIN'

More on <https://docs.djangoproject.com/en/1.11/ref/clickjacking/#setting-x-frame-options-for-all-responses>

### Example ckeditor configuration

```
CKEDITOR_CONFIGS = {
    'default': {
        'skin': 'moono',
        # 'skin': 'office2013',
        'toolbar_Basic': [
            ['Source', '-', 'Bold', 'Italic']
        ],
        'toolbar_YourCustomToolbarConfig': [
            {'name': 'document', 'items': ['Source', '-', 'Save', 'NewPage', 'Preview
˓→', 'Print', '-', 'Templates']},
            {'name': 'clipboard', 'items': ['Cut', 'Copy', 'Paste', 'PasteText',
˓→'PasteFromWord', '-', 'Undo', 'Redo']},
            {'name': 'editing', 'items': ['Find', 'Replace', '-', 'SelectAll']},
            {'name': 'forms',
             'items': ['Form', 'Checkbox', 'Radio', 'TextField', 'Textarea', 'Select',
˓→ 'Button', 'ImageButton',
                       'HiddenField']},
            '/',
            {'name': 'basicstyles',
             'items': ['Bold', 'Italic', 'Underline', 'Strike', 'Subscript',
˓→'Superscript', '-', 'RemoveFormat']},
            {'name': 'paragraph',
             'items': ['NumberedList', 'BulletedList', '-', 'Outdent', 'Indent', '-',
˓→'Blockquote', 'CreateDiv', '-',
                       'JustifyLeft', 'JustifyCenter', 'JustifyRight', 'JustifyBlock',
˓→ '-', 'BidiLtr', 'BidiRtl',
                       'Language']},
            {'name': 'links', 'items': ['Link', 'Unlink', 'Anchor']},
            {'name': 'insert',
             'items': ['Image', 'Flash', 'Table', 'HorizontalRule', 'Smiley',
˓→'SpecialChar', 'PageBreak', 'Iframe']},
            '/',
            {'name': 'styles', 'items': ['Styles', 'Format', 'Font', 'FontSize']},
            {'name': 'colors', 'items': ['TextColor', 'BGColor']},
```
(continues on next page)

(continued from previous page)

```
{'name': 'tools', 'items': ['Maximize', 'ShowBlocks']},
            {'name': 'about', 'items': ['About']},
            '/', # put this to force next toolbar on new line
            {'name': 'yourcustomtools', 'items': [
                # put the name of your editor.ui.addButton here
                'Preview',
                'Maximize',
            ]},
        \frac{1}{2}'toolbar': 'YourCustomToolbarConfig', # put selected toolbar config here
        # 'toolbarGroups': [{ 'name': 'document', 'groups': [ 'mode', 'document',
ightharpoonup'doctools' ] }],
        # 'height': 291,
        # 'width': '100%',
        # 'filebrowserWindowHeight': 725,
        # 'filebrowserWindowWidth': 940,
        # 'toolbarCanCollapse': True,
        # 'mathJaxLib': '//cdn.mathjax.org/mathjax/2.2-latest/MathJax.js?config=TeX-
\rightarrowAMS_HTML',
        'tabSpaces': 4,
        'extraPlugins': ','.join([
            'uploadimage', # the upload image feature
            # your extra plugins here
            'div',
            'autolink',
            'autoembed',
            'embedsemantic',
            'autogrow',
            # 'devtools',
            'widget',
            'lineutils',
            'clipboard',
            'dialog',
            'dialogui',
            'elementspath'
        ]),
    }
}
```
## AUTHORS

## <span id="page-30-1"></span><span id="page-30-0"></span>**10.1 Created By**

1. [shaunsephton](http://github.com/shaunsephton)

## <span id="page-30-2"></span>**10.2 Contributors**

- 1. [riklaunim](https://github.com/riklaunim)
- 2. [3point2](https://github.com/3point2)
- 3. [buchuki](http://github.com/buchuki)
- 4. [chr15m](http://github.com/chr15m)
- 5. [hedleyroos](https://github.com/hedleyroos)
- 6. [jeffh](https://github.com/jeffh)
- 7. [lihan](https://github.com/lihan)
- 8. [loop0](http://github.com/loop0)
- 9. [mwcz](https://github.com/mwcz)
- 10. [tomwys](https://github.com/tomwys)
- 11. [snbuback](https://github.com/snbuback)
- 12. And others <https://github.com/django-ckeditor/django-ckeditor/graphs/contributors>

## Changelog

#### <span id="page-32-1"></span><span id="page-32-0"></span>**11.1 Unreleased**

#### <span id="page-32-2"></span>**11.2 6.7.0**

- 1. CKEditor 4.22.1
- 2. Dark mode fixes.
- 3. Added support for Pillow 10.

## <span id="page-32-3"></span>**11.3 6.6.0**

- 1. Required a newer version of django-js-asset which actually works with Django 4.1.
- 2. CKEditor 4.21.0
- 3. Fixed the CKEditor styles when used with the dark Django admin theme.

### <span id="page-32-4"></span>**11.4 6.5.0**

- 1. Avoided calling static() if CKEDITOR\_BASEPATH is defined.
- 2. Fixed ./manage.py generateckeditorthumbnails to work again after the image uploader backend rework.
- 3. CKEditor 4.19.1
- 4. Stopped calling static() during application startup.
- 5. Added Django 4.1

### <span id="page-33-0"></span>**11.5 6.4.0**

- 1. Changed the context for the widget to deviate less from Django. Removed a few template variables which are not used in the bundled ckeditor/widget.html template. This only affects you if you are using a customized widget or widget template.
- 2. Dropped support for Python < 3.8, Django < 3.2.
- 3. Added a pre-commit configuration.
- 4. Removed the Travis CI configuration; Travis CI hasn't run our unit tests for months now.
- 5. Added a GitHub action for running tests.
- 6. Made selenium tests require opt in using a SELENIUM=firefox or SELENIUM=chromium environment variable.

## <span id="page-33-1"></span>**11.6 6.3.0**

- 1. CKEditor 4.18.0
- 2. Made it possible to override the CKEditor template in the widget class.
- 3. Changed CKEDITOR\_IMAGE\_BACKEND to require dotted module paths (the old identifiers are still supported for now).

## <span id="page-33-2"></span>**11.7 6.2.0**

1. CKEditor 4.17.1

#### <span id="page-33-3"></span>**11.8 6.1.0**

1. CKEditor 4.16.1

## <span id="page-33-4"></span>**11.9 6.0.0**

- 1. Replace ugettext\_lazy() with gettext\_lazy()
- 2. CKEditor 4.14.1
- 3. Changed our JS script to listen for Django's formset:added signals instead of detecting clicks on inline buttons. This should fix compatibility with various Django admin skins.
- 4. Dropped compatibility guarantees for Django<2.2 and Python<3.6.
- 5. Reformatted the code using black, isort.
- 6. Added testing using Django 3.1.

### <span id="page-34-0"></span>**11.10 5.9.0**

- 1. Django 3.0 support
- 2. Python 3.8 support
- 3. Replace *staticfiles* templatetags library usage with *static*
- 4. Add a templates validation step to the tests
- 5. Internationalize ckeditor\_upload *browse.html* template.
- 6. Add ckeditor\_upload features and custom configuration example to *ckeditor\_demo*
- 7. CKEditor 4.13.1

#### <span id="page-34-1"></span>**11.11 5.8.0**

1. CKEditor 4.13

#### <span id="page-34-2"></span>**11.12 5.7.1**

- 1. CKEditor 4.11.4
- 2. Fix JS handling again
- 3. Allow using settings to configure extra\_plugins and external\_plugin\_resources

#### <span id="page-34-3"></span>**11.13 5.7.0**

- 1. Fix Django 1.8 1.10 regression
- 2. Drop leftover support for Django older than 1.8
- 3. Django 2.2 support
- 4. Documentation updates
- 5. Minor fixes to JS handling

#### <span id="page-34-4"></span>**11.14 5.6.1**

1. Fix bad pypi package

## <span id="page-34-5"></span>**11.15 5.6.0**

- 1. Django 2.1 compatibility, minimal supported Django version is 1.11 LTS
- 2. Option to set custom django file backend for CKEditor uploader app.

#### <span id="page-35-0"></span>**11.16 5.5.0**

- 1. CKEditor 4.9.2
- 2. Documentation improvements
- 3. Allow non-string properties of user for CKEDITOR\_RESTRICT\_BY\_USER

### <span id="page-35-1"></span>**11.17 5.4.0**

1. Django 2.0 compatibility

### <span id="page-35-2"></span>**11.18 5.3.1**

- 1. Actually include the code which sets CKEDITOR\_BASEPATH.
- 2. CKEditor 4.7.3

## <span id="page-35-3"></span>**11.19 5.3.0**

- 1. CKEditor 4.7
- 2. Fix storage problems by setting CKEDITOR\_BASEPATH (hopefully for real this time)
- 3. Documentation updates
- 4. Added a CKEDITOR\_RESTRICT\_BY\_DATE setting to add uploaded files into folders containing the current date.
- 5. Added a CKEDITOR\_FILEICONS setting that allows overriding the icons used by Gallerific.
- 6. Added a CKEDITOR\_FILENAME\_GENERATOR setting which allows specifying a callable which mangles the filename of uploaded files.
- 7. Added THUMBNAIL\_SIZE and IMAGE\_QUALITY settings for the Pillow image backend.
- 8. Actually include static assets for ckeditor\_uploader in the pip-installable package.
- 9. Removed CKEDITOR JQUERY URL and the jQuery dependency. The CKEditor activation now uses plain JavaScript. Dependencies are [JSON.parse](http://caniuse.com/#search=json.parse) and [document.querySelectorAll](http://caniuse.com/#search=querySelectorAll) which are supported in practically all used browsers these days.
- 10. Fixed a bug where the CKEditor language was not set individually for each request.

## <span id="page-35-4"></span>**11.20 5.2.2**

- 1. Django 1.11 support
- 2. Drop South migrations
- 3. Fix storage problems by setting CKEDITOR\_BASEPATH

## <span id="page-36-0"></span>**11.21 5.2.1**

1. Fix CKEditor package static path

### <span id="page-36-1"></span>**11.22 5.2.0**

- 1. Django 1.10 updates
- 2. Development dependencies bump
- 3. CKEditor 4.6.1
- 4. Paste image support
- 5. Fix for ManifestStaticFilesStorage

#### <span id="page-36-2"></span>**11.23 5.1.1**

1. Re-add missing additional CkEditor plugins

### <span id="page-36-3"></span>**11.24 5.1.0**

- 1. Updated CkEditor to 4.5.10
- 2. Django 1.10 compatibility changes
- 3. Documentation updates

## <span id="page-36-4"></span>**11.25 5.0.3**

- 1. Fix file/directory browsing and searching
- 2. Editor width style fixes
- 3. Added CKEDITOR\_BROWSE\_SHOW\_DIRS
- 4. Added CKEDITOR\_ALLOW\_NONIMAGE\_FILES
- 5. Python 2.6 compatibility fix

#### <span id="page-36-5"></span>**11.26 5.0.2**

1. Added template missing in the package

#### <span id="page-36-6"></span>**11.27 5.0.1**

1. Update Readme with backward-incompatible changes

#### <span id="page-37-0"></span>**11.28 5.0.0 (4.5.3)**

1. Moved file upload code to new Django application - ckeditor\_uploader. *RichTextField* doesn't use file upload which have been moved to *RichTextUploadingField*.

File upload support have been moved to ckeditor\_uploader. The urls are in ckeditor\_uploader.urls while for file uploading widget you have to use RichTextUploadingField from ckeditor\_uploader.fields instead of RichTextField from from ckeditor.fields.

- 1. Updated ckeditor to 4.5.3 (from [https://github.com/ckeditor/ckeditor-dev/tree/4.5.3\)](https://github.com/ckeditor/ckeditor-dev/tree/4.5.3)
- 2. Added new plugins from ckeditor maintainers: adobeair, ajax, autoembed, autogrow, autolink, bbcode, codesnippet, codesnippetgeshi, devtools, divarea, docprops, embed, embedbase, embedsemantic, filetools, iframedialog, image2, language, lineutils, mathjax, menubutton, notification, notificationaggregator, placeholder, sharedspace, sourcedialog, stylesheetparser, tableresize, uicolor, uploadimage, uploadwidget, widget, xml
- 3. Add *zip\_safe=False* on setup config, to force does not create ".egg" file
- 4. Add python Wheel package configuration
- 5. Add setup.py functions to easy release ".egg" package and Wheel package, and tag version on git ( python setup.py publish and python setup.py tag )
- 6. Improved Tox configuration to code coverage check, code quality check (flake8), imports order check (isort) and test with django master branch
- 7. Add code quality configurations
- 8. Add EditorConfig configuration file
- 9. Refactored code to be in compliance with PEP8

#### <span id="page-37-1"></span>**11.29 4.5.1**

1. Fixed unbound variable in non-image file upload

#### <span id="page-37-2"></span>**11.30 4.5.0**

- 1. Updated ckeditor to 4.5.1
- 2. Reverted django.contrib.staticfiles.templatetags.staticfiles.static usage causing problems with some storages
- 3. Allow non-image files to be upload (the upload widget expects images so the user experience isn't best at the moment)
- 4. Few refactors and fixes to selenium tests

#### <span id="page-37-3"></span>**11.31 4.4.8**

- 1. Python 3 compatibility fixes
- 2. Get static files paths in a proper way
- 3. Fix Django 1.7 deprecation warning
- 4. More examples in readme

#### <span id="page-38-0"></span>**11.32 4.4.7**

- 1. Allow only POST requests on upload view.
- 2. Exclude hidden files from image browser
- 3. Prevent caching of image browser view
- 4. Use lazy JSON encoder to support i18n in CKEditor settings.
- 5. Misc documentation updates
- 6. Check for jQuery presence correctly
- 7. Update to CKEditor 4.4.6

#### <span id="page-38-1"></span>**11.33 4.4.6**

- 1. Make upload/browse views be staff\_member\_required by default (can be overridden)
- 2. Fix ckeditor initialisation code breaking with other jQuery versions.
- 3. Support grappelli inline form widgets.
- 4. Remove odd left margin from widget template.
- 5. Allow running selenium tests with chromium.

#### <span id="page-38-2"></span>**11.34 4.4.5**

1. Post merge package name fix in Readme

#### <span id="page-38-3"></span>**11.35 4.4.4**

- 1. Update CKEditor to 4.4.4 full package for all plugins and static files you may need
- 2. Fixes for inline editor
- 3. Editor initialisation uses jQuery. You need to specify CKEDITOR\_JQUERY\_URL for it to work. You can use:

CKEDITOR\_JQUERY\_URL = '//ajax.googleapis.com/ajax/libs/jquery/2.1.1/jquery.min.js'

#### <span id="page-38-4"></span>**11.36 4.4.0**

- 1. Update CKEditor to 4.4.1
- 2. Django 1.7 compatibility fix

#### <span id="page-38-5"></span>**11.37 4.2.8**

1. Update CKEditor to 4.3.3

#### <span id="page-39-0"></span>**11.38 4.2.7**

- 1. Fix slugifying to empty filename if only bad characters given in filename. Use random string as fallback.
- 2. Don't use IMG tags for non image files in ckeditor file browser.
- 3. Remove non-existing image reference from CSS files that broke collectstatic.
- 4. Misc fixes

#### <span id="page-39-1"></span>**11.39 4.2.5 / 4.2.6**

1. Fix static files installation - switch from distutils to setuptools

#### <span id="page-39-2"></span>**11.40 4.2.4**

- 1. Added new demo application with selenium integration test
- 2. tox setup for Python 3.3 and 2.7 testing
- 3. Extracted image processing to backends. PIL/Pillow is optional now. Other backends can be added.
- 4. Fixed a bug with thumbnail generation

### <span id="page-39-3"></span>**11.41 4.2.3**

- 1. Python 3.3 compatibility
- 2. All uploaded files are slugified by default (New settings CKEDITOR\_SLUGIFY\_FILENAME)
- 3. Upload file when editing a link  $(\leq a \text{ href})$  now works properly

#### <span id="page-39-4"></span>**11.42 4.2.2**

1. Python 3.3 compatibility in widgets.py

#### <span id="page-39-5"></span>**11.43 4.2.1**

- 1. Include CKEditor version 4.2.1.
- 2. Support Django 1.6

#### <span id="page-39-6"></span>**11.44 4.0.2**

1. Include CKEditor version 4.0.2.

### <span id="page-40-0"></span>**11.45 3.6.2.1**

- 1. Remove unwanted static files from distribution.
- 2. Use Pillow instead of PIL since it builds on all systems.

### <span id="page-40-1"></span>**11.46 3.6.2**

- 1. Include CKEditor version 3.6.2.
- 2. Initial work on Django aligned theme.
- 3. Fix schema slash removal issue on media url generation. Thanks [mwcz](https://github.com/mwcz)
- 4. Added compatibility for South. Thanks [3point2](https://github.com/3point2)
- 5. Prevented settings from leaking between widget instances. Thanks [3point2](https://github.com/3point2)
- 6. Fixed config\_name conflict when verbose\_name is used as first positional argument for a field. Thanks [3point2](https://github.com/3point2)
- 7. Refactored views to allow use of file walking with local paths. Thanks [3point2](https://github.com/3point2)
- 8. Added command to generate thumbnails. Thanks [3point2](https://github.com/3point2)
- 9. Migrated from using media to static file management.

#### <span id="page-40-2"></span>**11.47 0.0.9**

1. Added ability to configure CKeditor through a CKEDITOR\_CONFIGS settings. Thanks [jeffh](https://github.com/jeffh) for the input.

#### <span id="page-40-3"></span>**11.48 0.0.8**

1. Removed buggy url include check.

#### <span id="page-40-4"></span>**11.49 0.0.7**

1. Egg package corrected to exclude testing admin.py and models.py.

#### <span id="page-40-5"></span>**11.50 0.0.6**

- 1. Enforce correct configuration.
- 2. Changed upload behavior to separate files into directories by upload date. Thanks [loop0](http://github.com/loop0) .
- 3. Added ability to limit user access to uploaded content (see the CKEDITOR\_RESTRICT\_BY\_USER setting). Thanks [chr15m](http://github.com/chr15m) for the input.
- 4. Added initial set of much needed tests.
- 5. General cleanup, light refactor.

## <span id="page-41-0"></span>**11.51 0.0.5**

1. csrf\_exempt backwards compatability. Thanks [chr15m](http://github.com/chr15m) .

### <span id="page-41-1"></span>**11.52 0.0.4**

1. Include resources, sorry about that.

#### <span id="page-41-2"></span>**11.53 0.0.3**

- 1. More robust PIL import. Thanks [buchuki](http://github.com/buchuki) .
- 2. Better CKEDITOR\_MEDIA\_PREFIX setting error.

## <span id="page-41-3"></span>**11.54 0.0.2**

1. Included README.rst in manifest.

## <span id="page-41-4"></span>**11.55 0.0.1**

1. Added CKEDITOR\_UPLOAD\_PREFIX setting. Thanks [chr15m](http://github.com/chr15m) for the input.